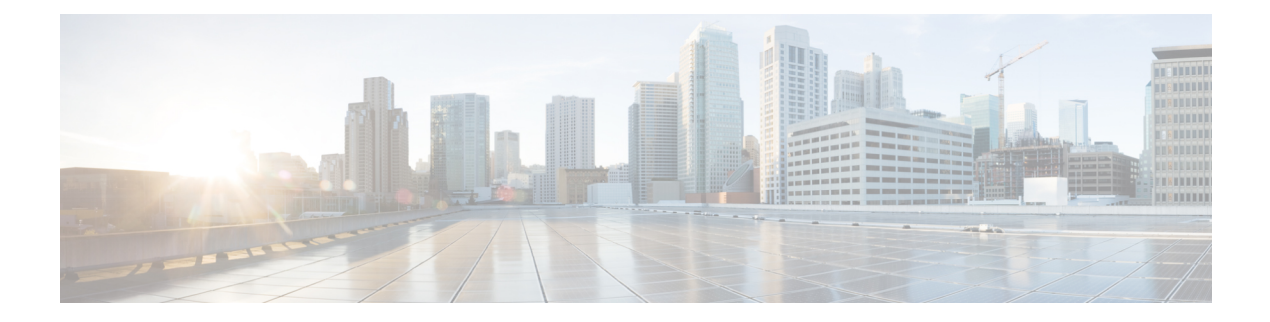

# **OLT Port Configuration**

- [channel-group](#page-1-0) group id, on page 2
- [channel-group](#page-2-0) load-balance, on page 3
- [channel-group](#page-3-0) group id mode, on page 4
- clear [channel-group,](#page-4-0) on page 5
- clear [interface](#page-5-0) , on page 6
- [interface](#page-6-0) range ethernet, on page 7
- lacp [port-priority,](#page-7-0) on page 8
- lacp [system-priority,](#page-8-0) on page 9
- [port-control](#page-9-0) mode master, on page 10
- [port-control](#page-10-0) mode slave, on page 11
- [port-isolation,](#page-11-0) on page 12
- [port-rate-statistics](#page-12-0) interval, on page 13
- psg group-id [force-switch,](#page-13-0) on page 14
- psg [group-id](#page-14-0) type-b, on page 15
- show [description,](#page-15-0) on page 16
- show [interface](#page-16-0) sfp, on page 17
- show lacp [internal](#page-17-0) , on page 18
- show lacp [neighbor,](#page-18-0) on page 19
- show lacp [sys-id,](#page-19-0) on page 20
- show [port-control](#page-20-0) mode, on page 21
- show [port-isolation,](#page-21-0) on page 22
- [show](#page-22-0) psg, on page 23
- show statistics [interface](#page-23-0) ethernet , on page 24
- show [statistics](#page-24-0), on page 25
- show statistics [channel-group,](#page-25-0) on page 26
- show statistics dynamic [interface,](#page-26-0) on page 27
- show [utilization](#page-27-0) interface, on page 28
- [speed,](#page-28-0) on page 29

### <span id="page-1-0"></span>**channel-group group\_id**

To configure the aggregation group ID, use the **channel-group** *channel\_group\_id* command in global configuration mode. To disable the aggregation group ID, use the **no channel-group** *channel\_group\_id* command.

**channel-group** *channel\_group\_id*

**no channel-group** *channel\_group\_id*

**Syntax Description** *channel\_group\_id* The channel group ID. *channel\_group\_id*

The range is 0-5.

**Command Modes** Global configuration (config)

**Examples** This example shows how to configure the aggregation group ID

Device> **enable** Device# **configure terminal** Device(config)# **channel-group 4**

### <span id="page-2-0"></span>**channel-group load-balance**

To configure a load balance policy, use the **channel-group load-balance** command in global configuration mode. To disable a load balance policy, use the **no channel-group load-balance** form of this command.

**channel-group load-balance** {**dst-ip** | **dst-mac** | **src-dst-ip** | **src-dst-mac** | **src-ip** | **src-mac**}

**no channel-group load-balance**

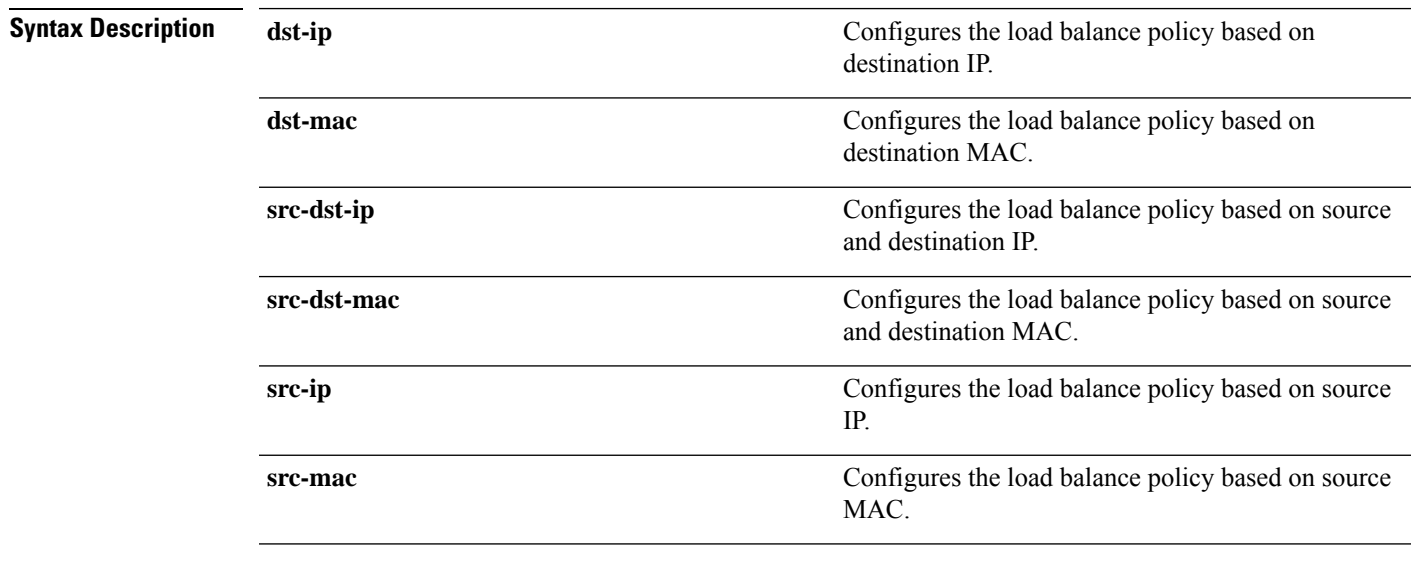

**Command Modes** Global configuration (config)

**Examples** This example shows how to configure a load balance policy based on source MAC.

Device> **enable** Device# **configure terminal** Device(config)# **channel-group load-balance src-mac**

#### <span id="page-3-0"></span>**channel-group group\_id mode**

To add a port to an aggregation group, use the **channel-group***channel\_group\_id* **mode** command in interface configuration mode. To disable the aggregation group ID, use the**no channel-group***channel\_group\_id* **mode** command.

**channel-group** *channel\_group\_id* **mode** {**on** | **active** | **passive**}

**no channel-group** *channel\_group\_id* **mode**

Device(config)# **interface ethernet 1/1**

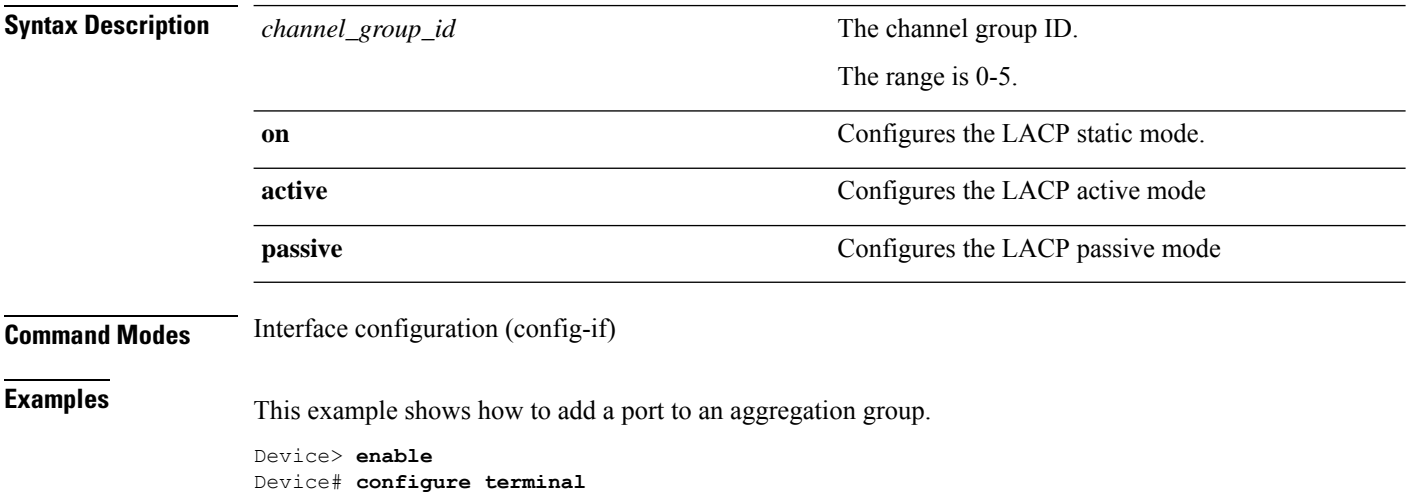

Device(config-if-ethernet-1/1)# **channel-group 2 mode active**

# <span id="page-4-0"></span>**clear channel-group**

To clear the LACPstatistical information, use the **clear channel-group***channel\_group\_id* command in global configuration mode.

**clear channel-group** [*channel\_group\_id*]

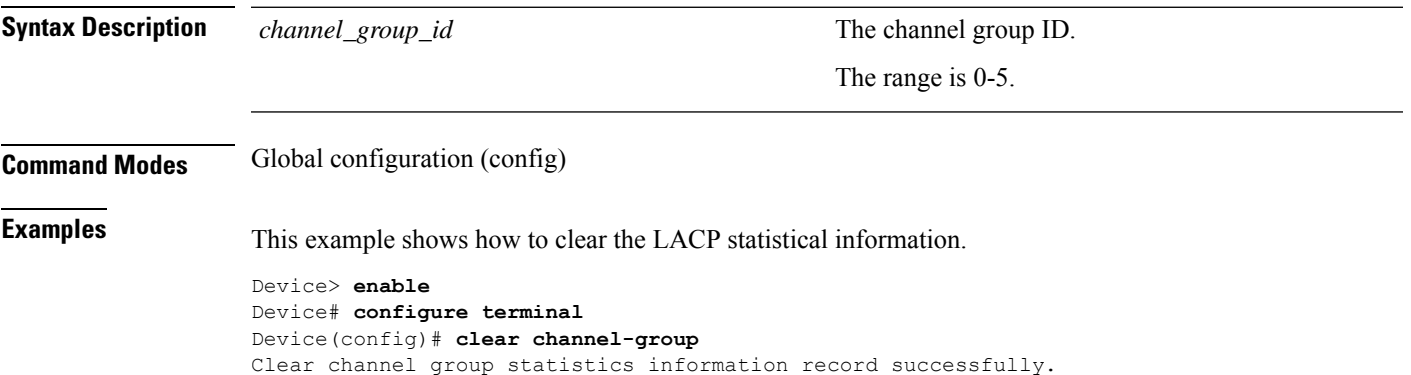

#### <span id="page-5-0"></span>**clear interface**

To clear interface statistics information, use the **clear interface** command in global configuration mode.

**clear interface** {*slot-number* | **ethernet** *slot-number/port-number* | **gpon** *slot-number/port-number* }

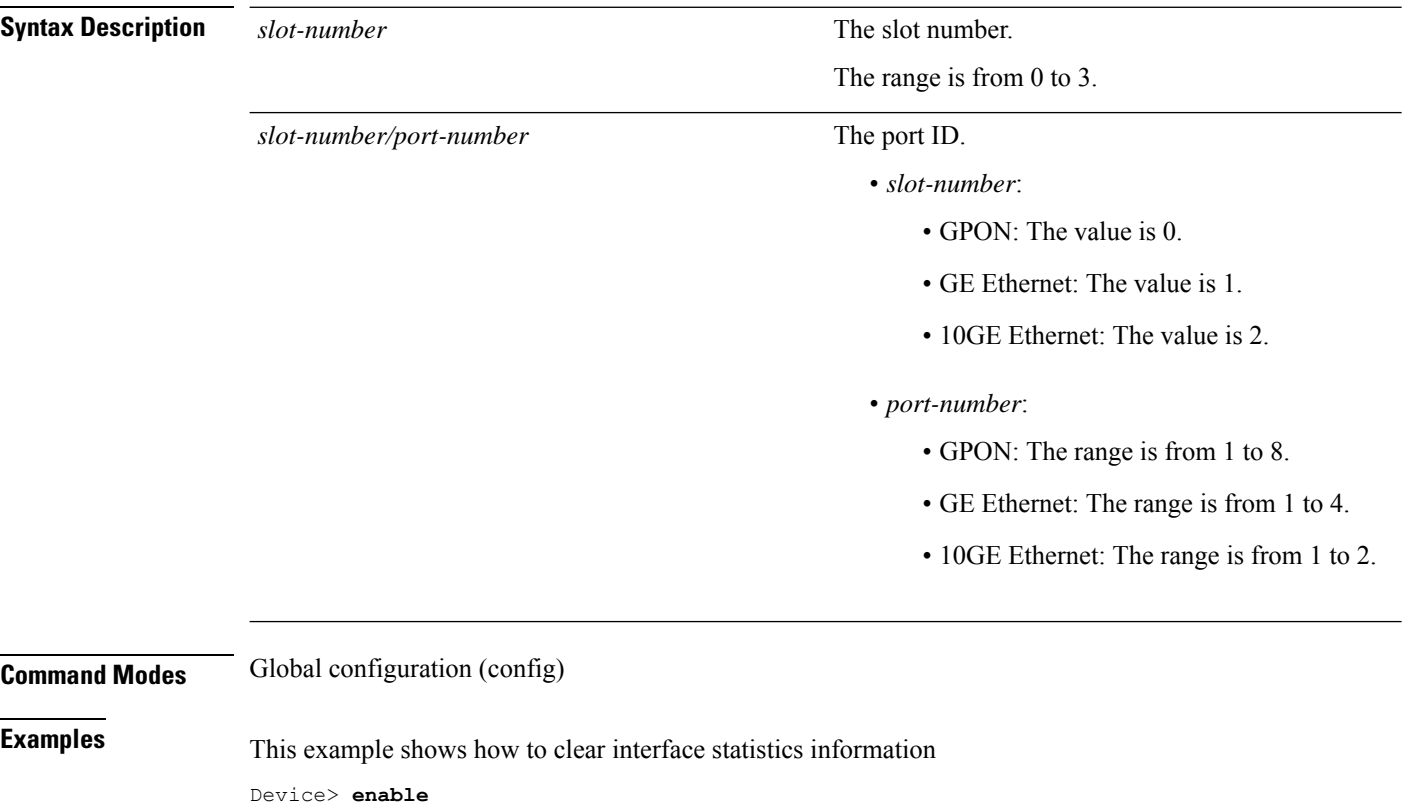

Device# **configure terminal** Device(config)# **clear interface ethernet 0/1** clear ports statistics information record successfully.

# <span id="page-6-0"></span>**interface range ethernet**

To configure port mode in bulk, use the **interface range ethernet** command in interface configuration mode.

**interface range ethernet** *slot-number/port-number* **to ethernet** *slot-number/port-number*

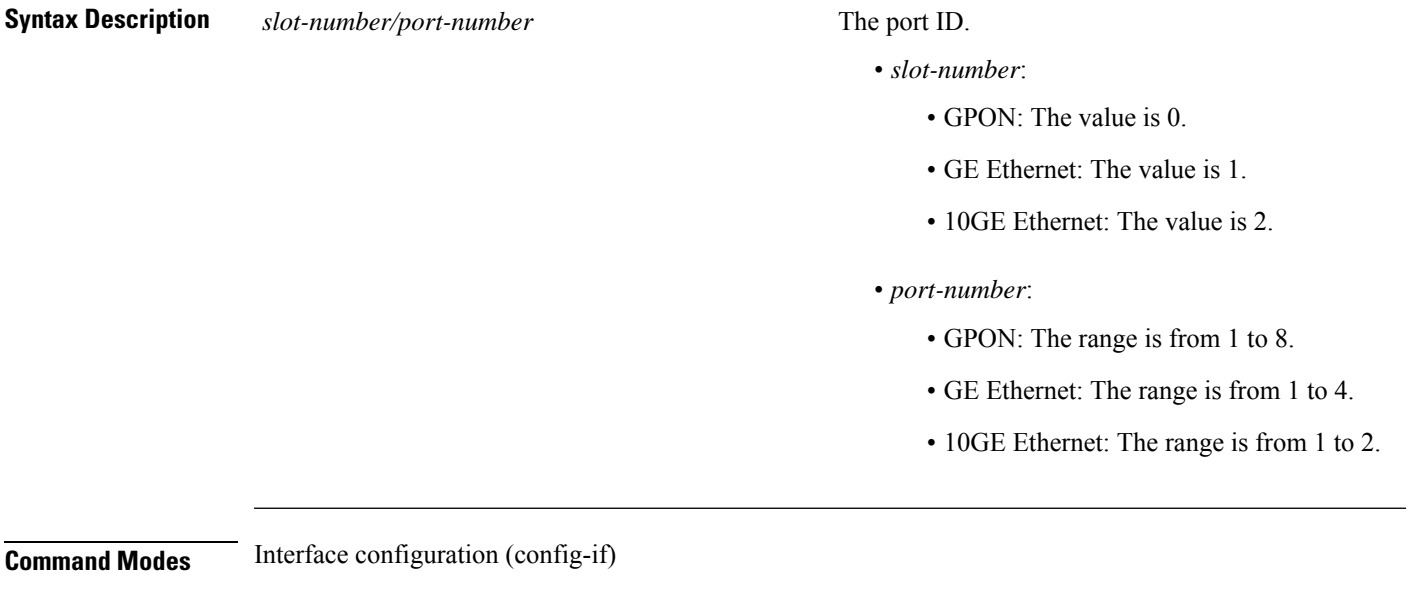

**Examples** This example shows how to configure port mode in bulk

```
Device> enable
Device# configure terminal
Device(config)# interface ethernet 1/1
Device(config-if-ethernet-1/1)# interface range ethernet 1/1 to ethernet 1/4
Device(config-if-range)#
```
### <span id="page-7-0"></span>**lacp port-priority**

To configure port priority, use the **lacp port-priority** command in interface configuration mode. To disable port priority, use the **no lacp port-priority** command.

**lacp port-priority** *priority\_value*

**no lacp port-priority**

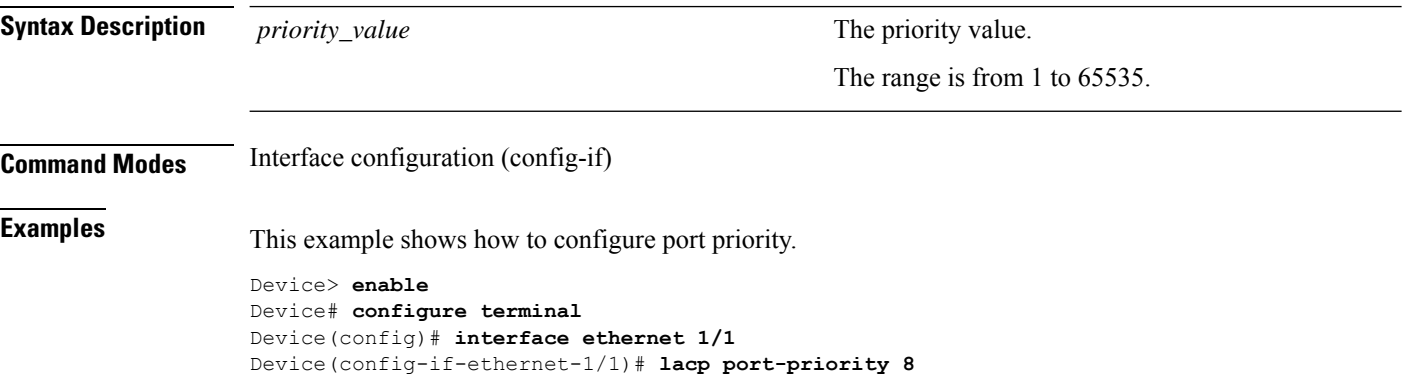

### <span id="page-8-0"></span>**lacp system-priority**

To configure system priority, use the **lacpsystem-priority** command in global configuration mode. To disable port priority, use the **no lacp system-priority** command.

**lacp system-priority** *priority\_value*

#### **no lacp system-priority**

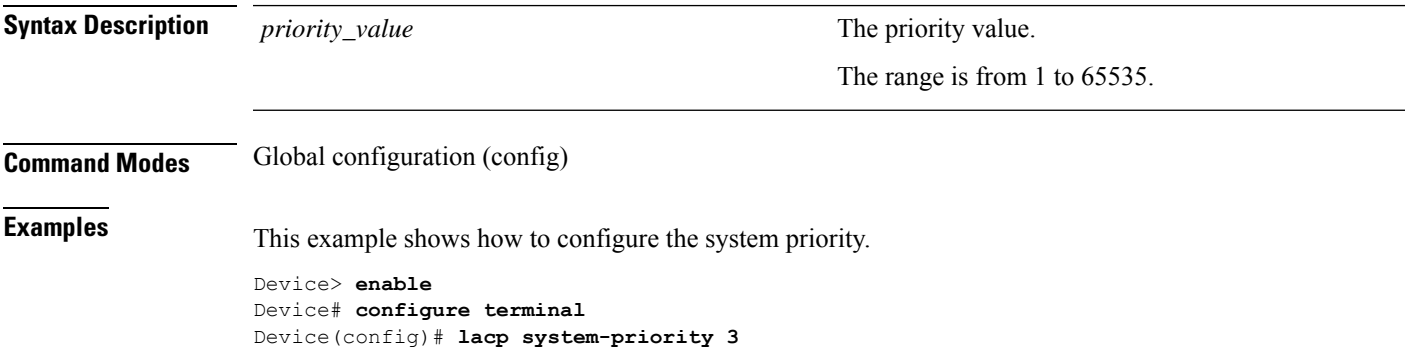

**OLT Port Configuration**

## <span id="page-9-0"></span>**port-control mode master**

To configure the master mode, use the**port-control mode master** command in interface configuration mode. To disable the master mode, use the **no port-control mode** command.

#### **port-control mode master no port-control mode**

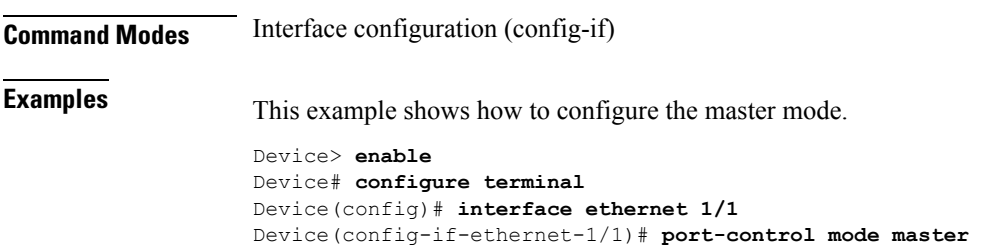

## <span id="page-10-0"></span>**port-control mode slave**

To configure the master slave, use the **port-control mode slave** command in interface configuration mode. To disable the master mode, use the **no port-control mode** command.

#### **port-control mode slave no port-control mode**

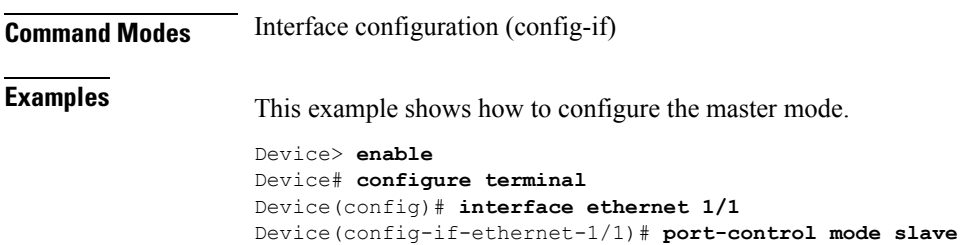

## <span id="page-11-0"></span>**port-isolation**

To configure port isolation, use the **port-isolation** command in global configuration mode. To disable port isolation, use the **no port-isolation** command.

**port-isolation ethernet** *slot-number/port-number*

**no port-isolation ethernet** *slot-number/port-number*

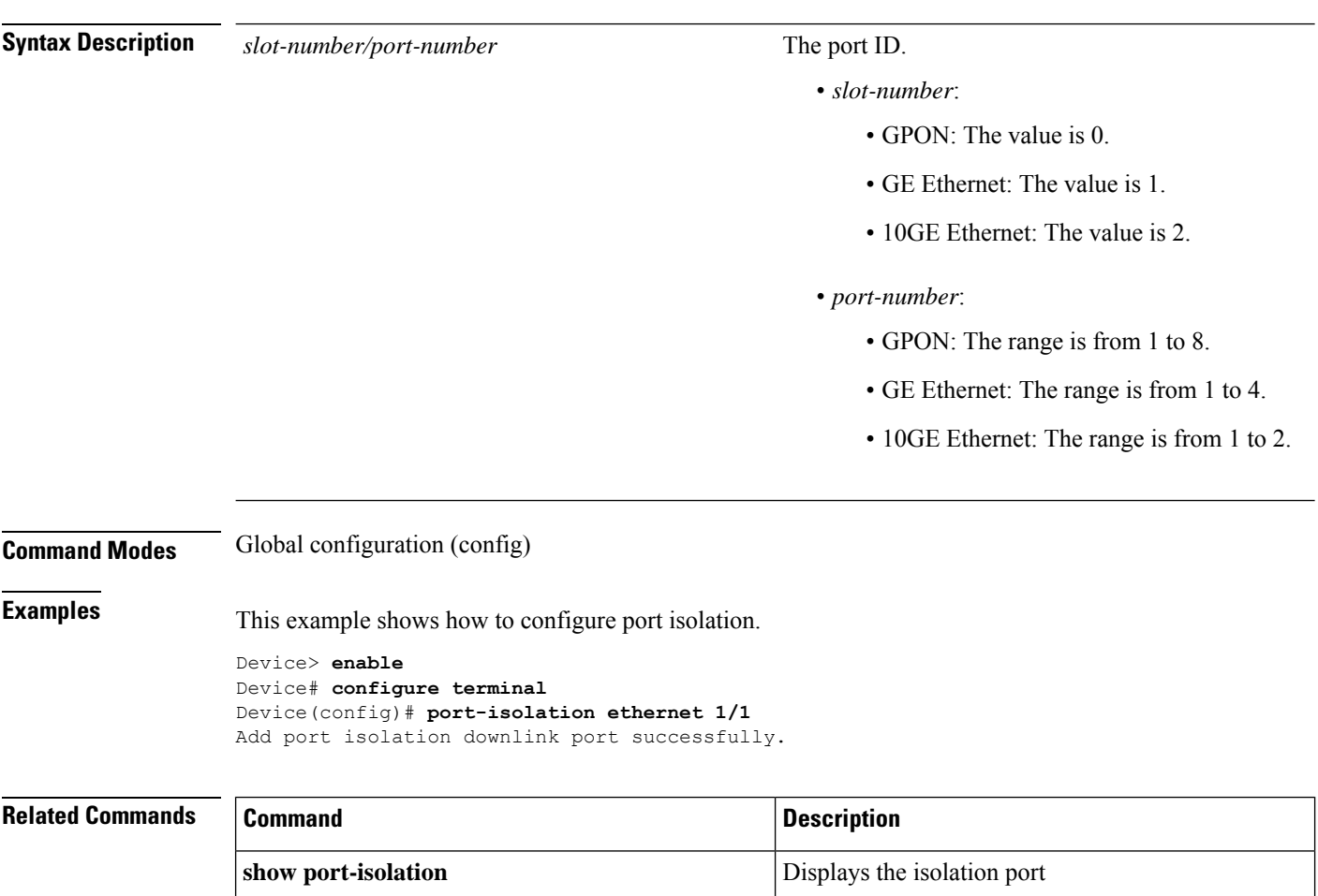

## <span id="page-12-0"></span>**port-rate-statistics interval**

To configure port interface statistic interval, use the **port-rate-statistics interval** *value* command in global configuration mode. To restore the default value, use the **no** form of this command.

**port-rate-statistics interval** *value*

#### **no port-rate-statistics interval**

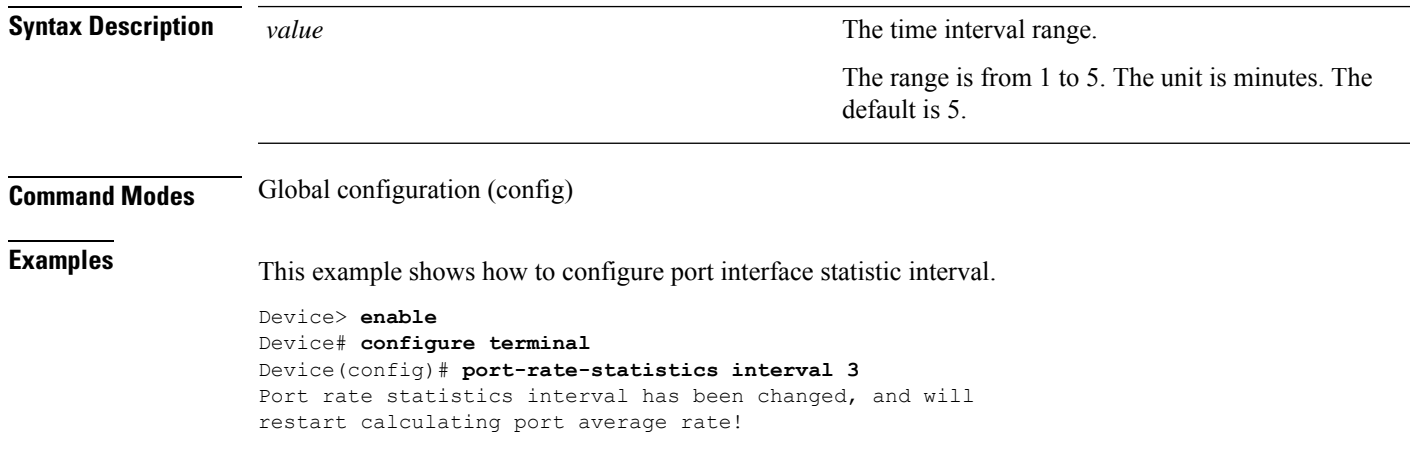

# <span id="page-13-0"></span>**psg group-id force-switch**

To force a port changeover, use the **psg** *group-id* **force-switch** command in global configuration mode

**psg** *group-id* **force-switch Syntax Description** *group-id* The protection switch group ID. The range is 0 to 7. *group-id* **Command Modes** Global configuration (config) **Examples** This example shows how to force a switch changeover. Device> **enable** Device# **configure terminal** Device(config)# **psg 1 type-b primary interface gpon 0/3 secondary interface gpon 0/1** Config success. Device(config)# **psg 1 force-switch** Switch success.

# <span id="page-14-0"></span>**psg group-id type-b**

To configure a protection switch group, use the**psg** *group-id* **type-binterface gpon***slot-number/port-number* **secondary interface gpon***slot-number/port-number* command in global configuration mode. To remove the protection switch group, use the **no psg** *group-id* command.

**psg** *group-id* **type-b interface gpon** *slot-number/port-number* **secondary interface gpon** *slot-number/port-number*

**no psg** *group-id*

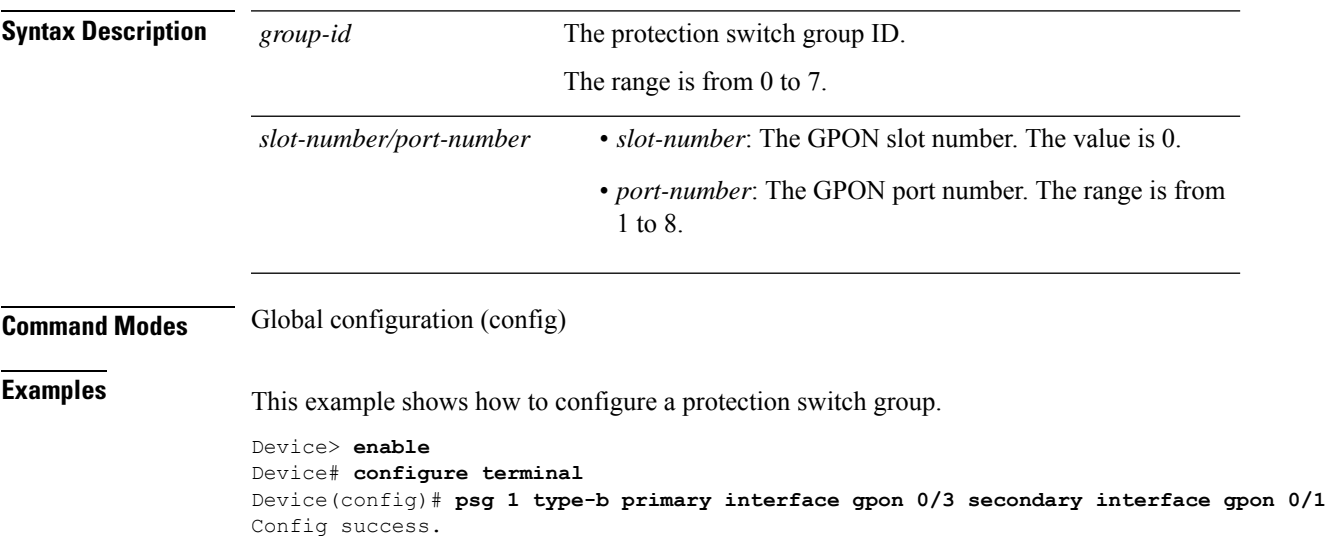

# <span id="page-15-0"></span>**show description**

To display the interface description, use the **show description** command in privileged EXEC or global configuration mode.

**show description interface ethernet** *slot-number/port-number*

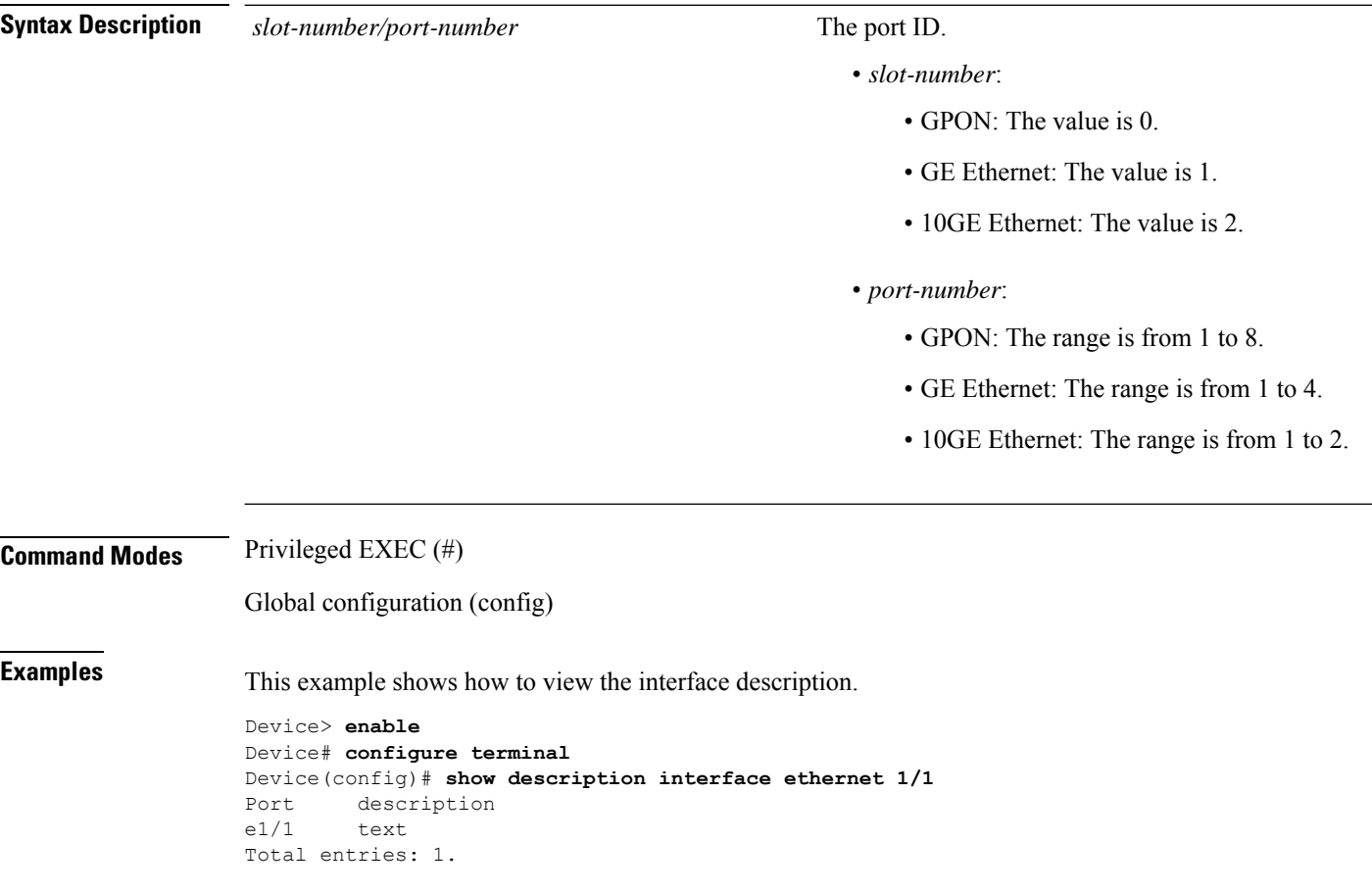

## <span id="page-16-0"></span>**show interface sfp**

To display information about SFP parameters, use the **show interface sfp** command in privileged EXEC or global configuration mode.

**show interface sfp** {**ethernet** | **gpon** }*slot-number/port-number*

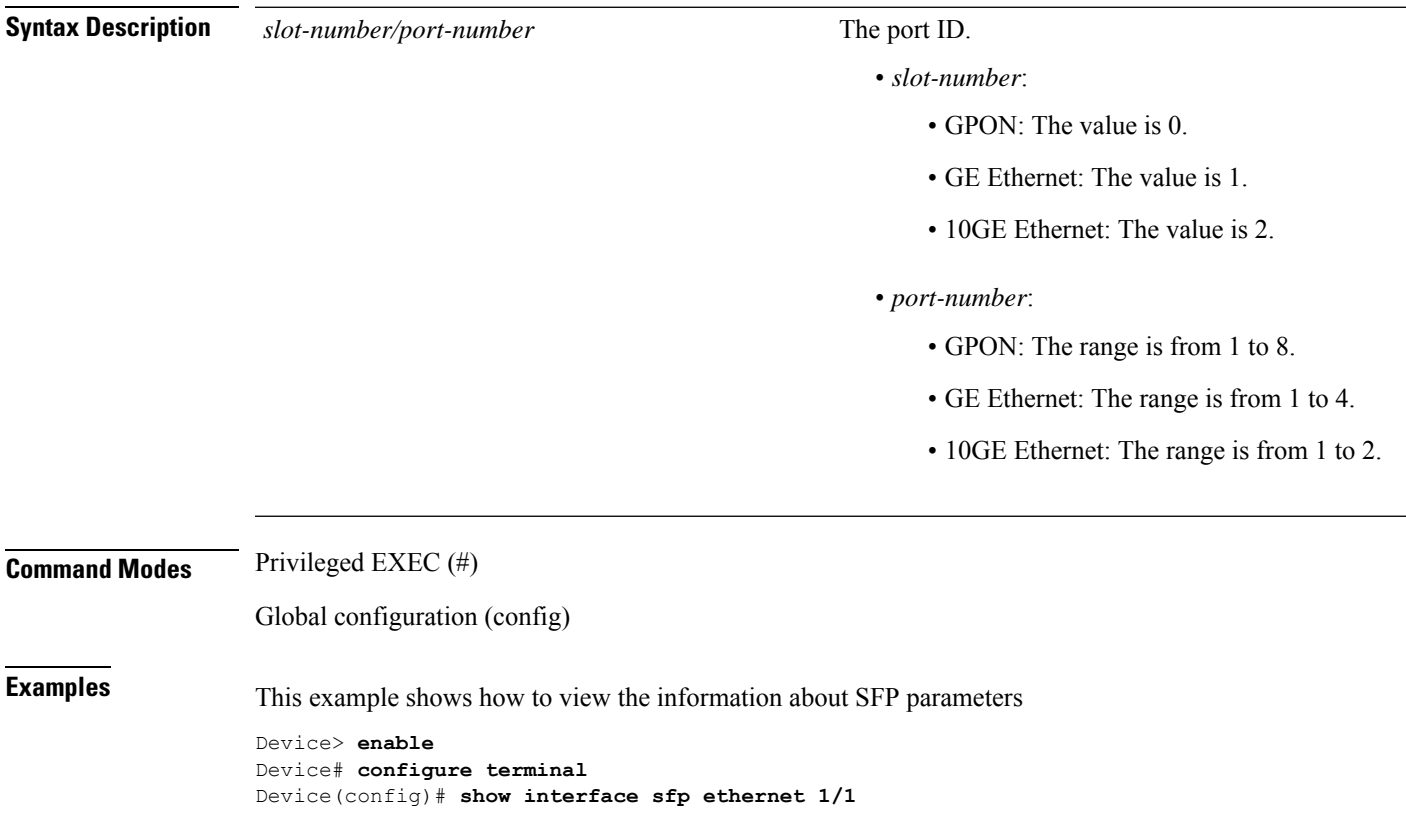

## <span id="page-17-0"></span>**show lacp internal**

To display information of the aggregation group, use the **show lacp internal** command in privileged EXEC or global configuration mode.

**show lacp internal** [*channel\_group\_id*]

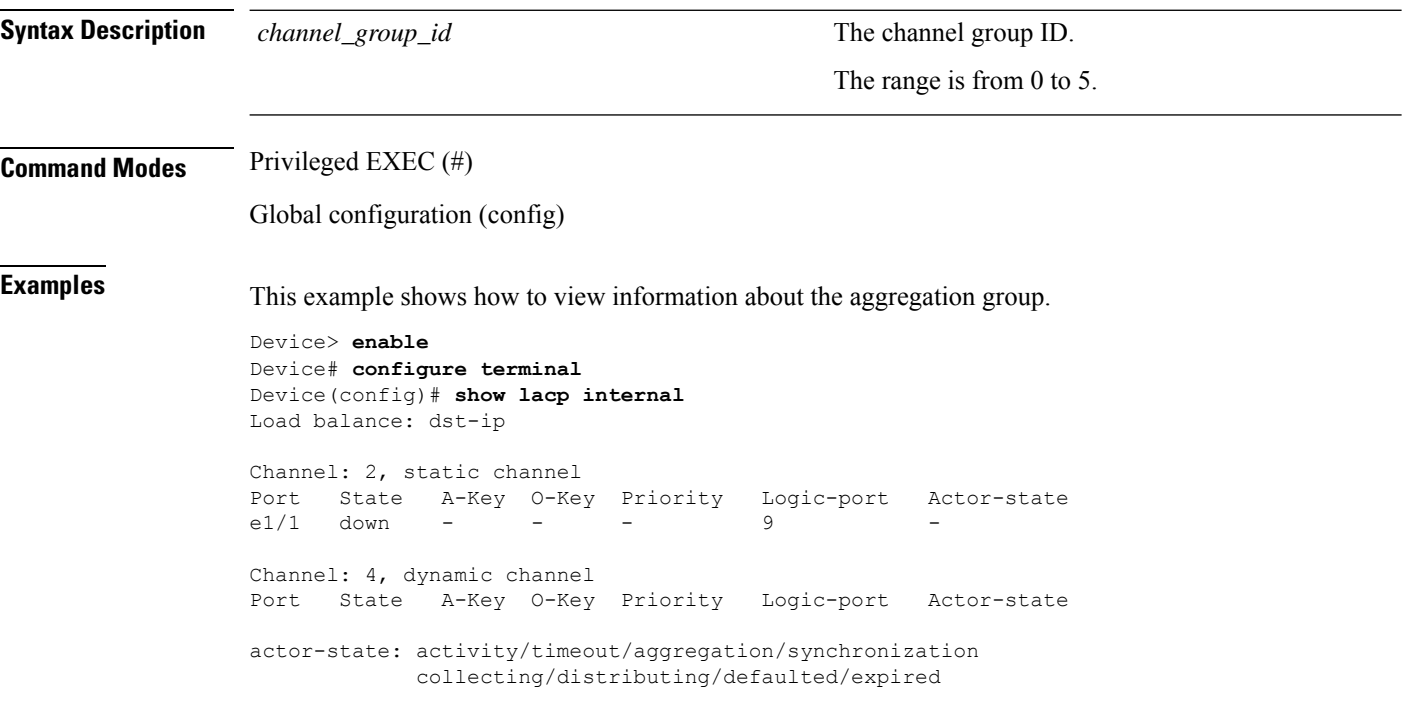

# <span id="page-18-0"></span>**show lacp neighbor**

To display the neighbor information of the aggregation group, use the **show lacp neighbor** command in privileged EXEC or global configuration mode.

**show lacp neighbor** [*channel\_group\_id*]

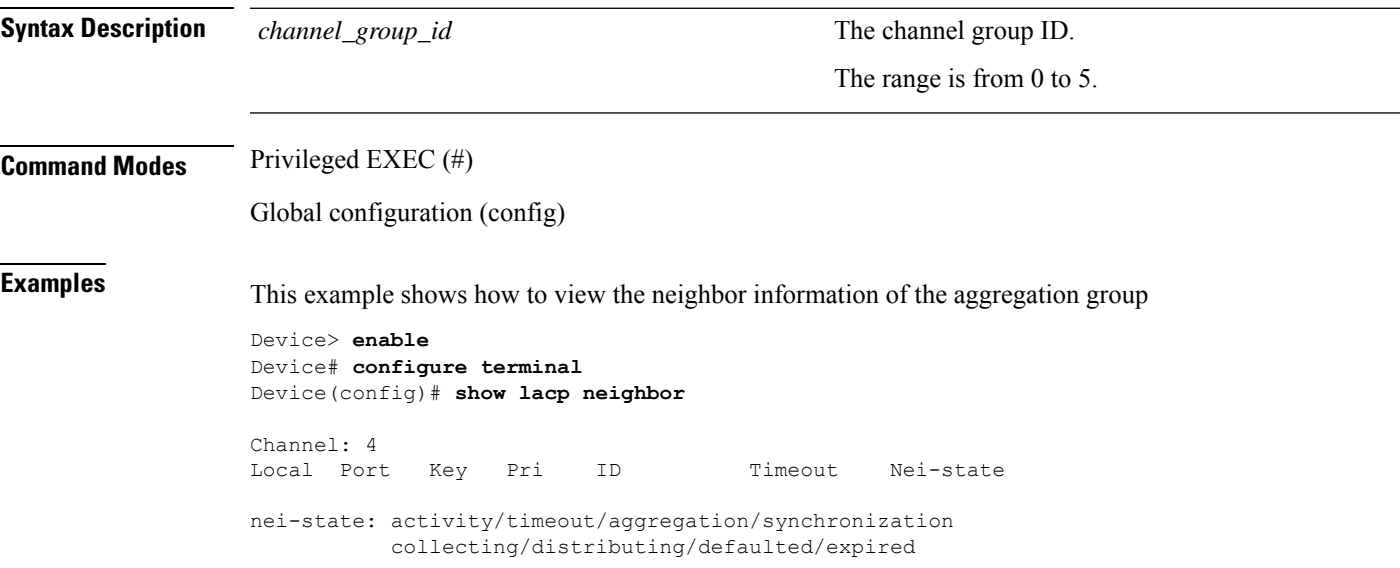

I

# <span id="page-19-0"></span>**show lacp sys-id**

To display the system priority configuration, use the **show lacpsys-id**command in privileged EXEC or global configuration mode.

#### **show lacp sys-id**

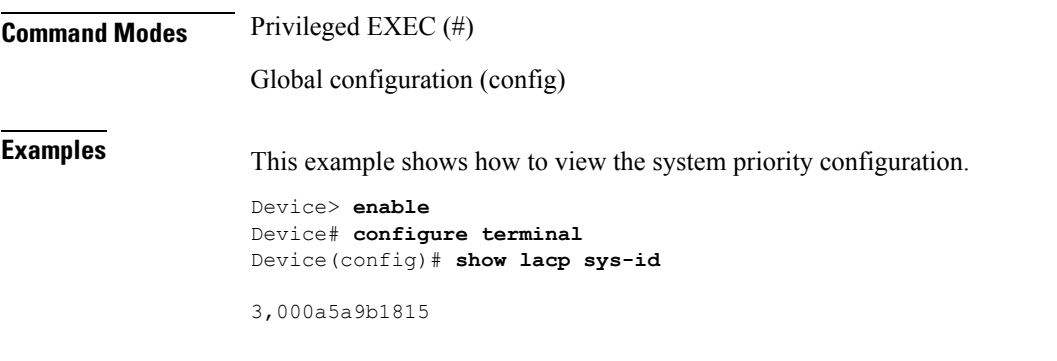

# <span id="page-20-0"></span>**show port-control mode**

To display the configured port-control mode, use the **show port-control mode** command in privileged EXEC or global configuration mode.

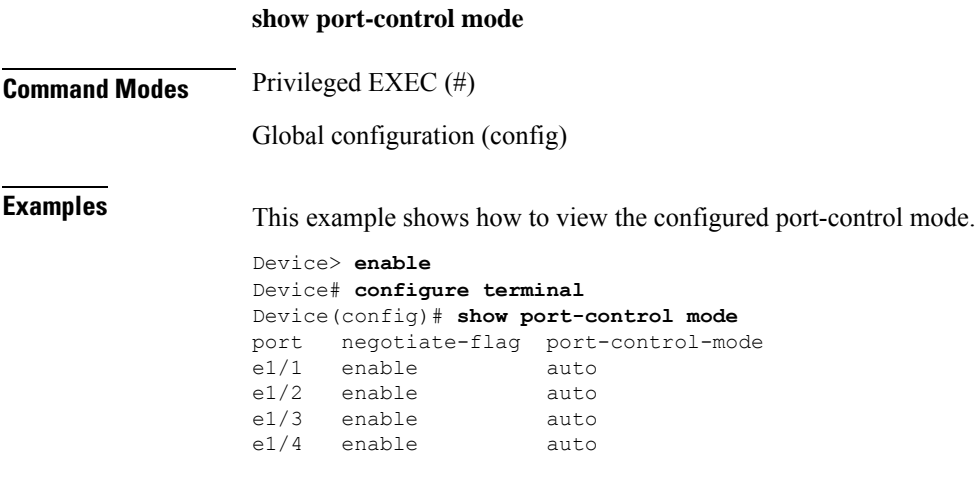

#### <span id="page-21-0"></span>**show port-isolation**

To display the isolation port, use the **show port-isolation**command in privileged EXEC or global configuration mode.

#### **show port-isolation**

**Command Modes** Privileged EXEC (#)

Global configuration (config)

**Examples** This example shows how to view isolation port configuration.

#### Device> **enable** Device# **configure terminal** Device(config)# **show port-isolation** Port isolation downlink port : e1/2-e1/4.

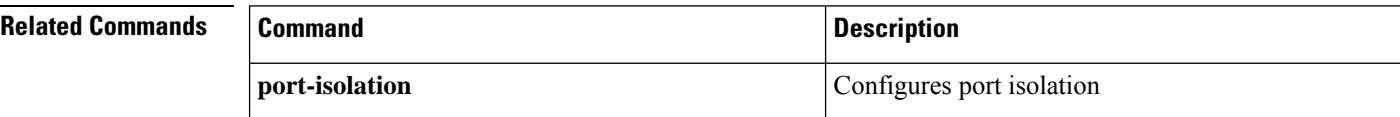

# <span id="page-22-0"></span>**show psg**

I

To display the protection switch group configurations, use the **show psg** *group-id* command in privileged EXEC or global configuration mode.

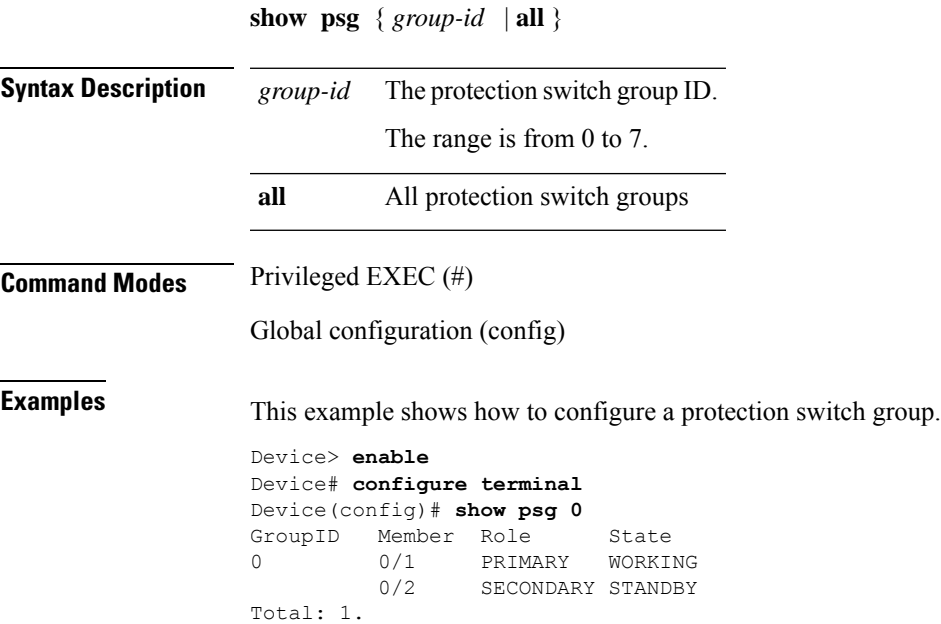

#### <span id="page-23-0"></span>**show statistics interface ethernet**

To display the port rate statistics information, use the **show statistics interface** command in privileged EXEC or global configuration mode.

**show statistics interface ethernet** *slot-number/port-number*

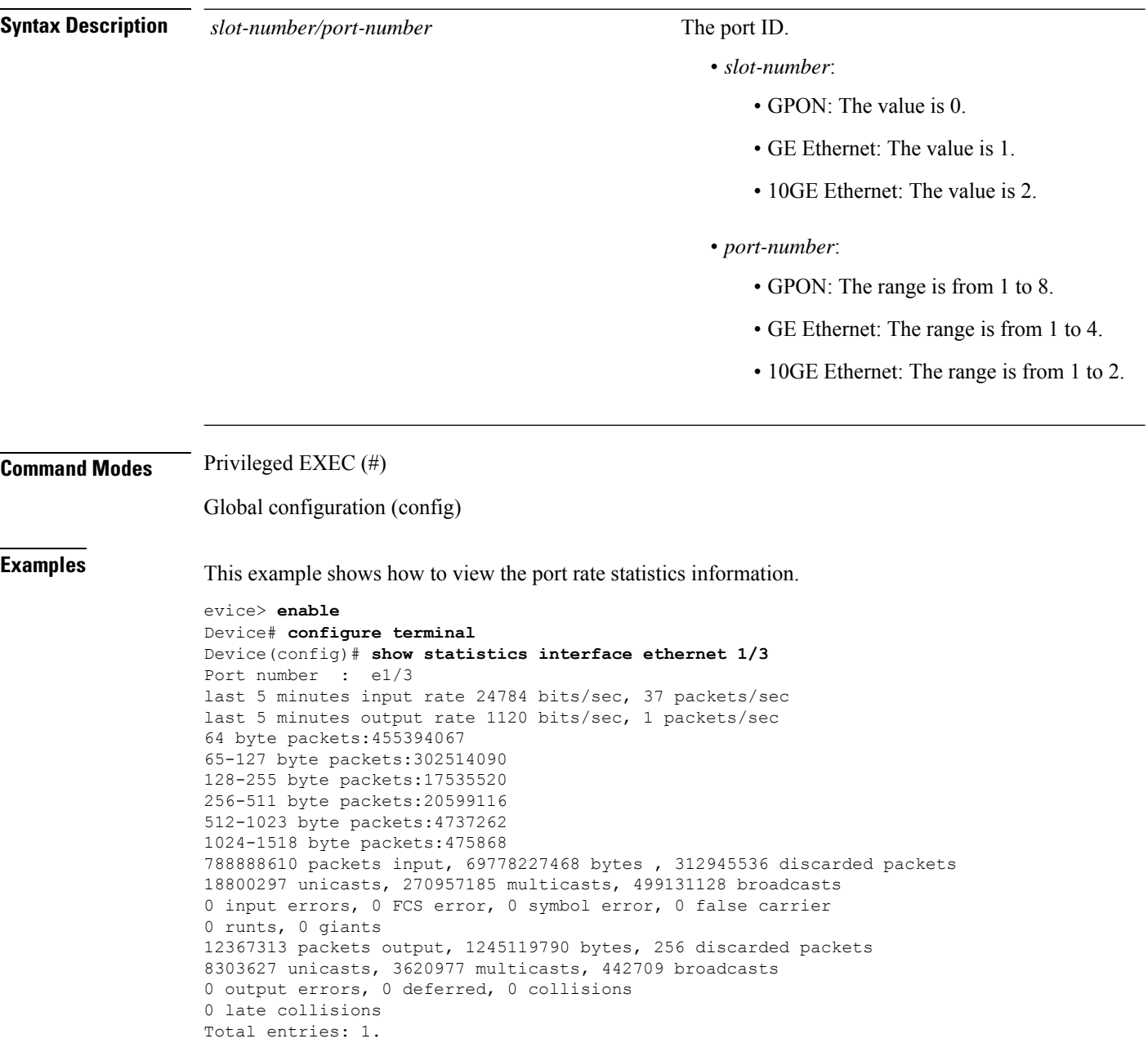

### <span id="page-24-0"></span>**show statistics**

To display port rate statistics information, use the **show statistics interface ethernet** command in privileged EXEC or global configuration mode.

**show statistics interface ethernet** *slot-number/port-number*

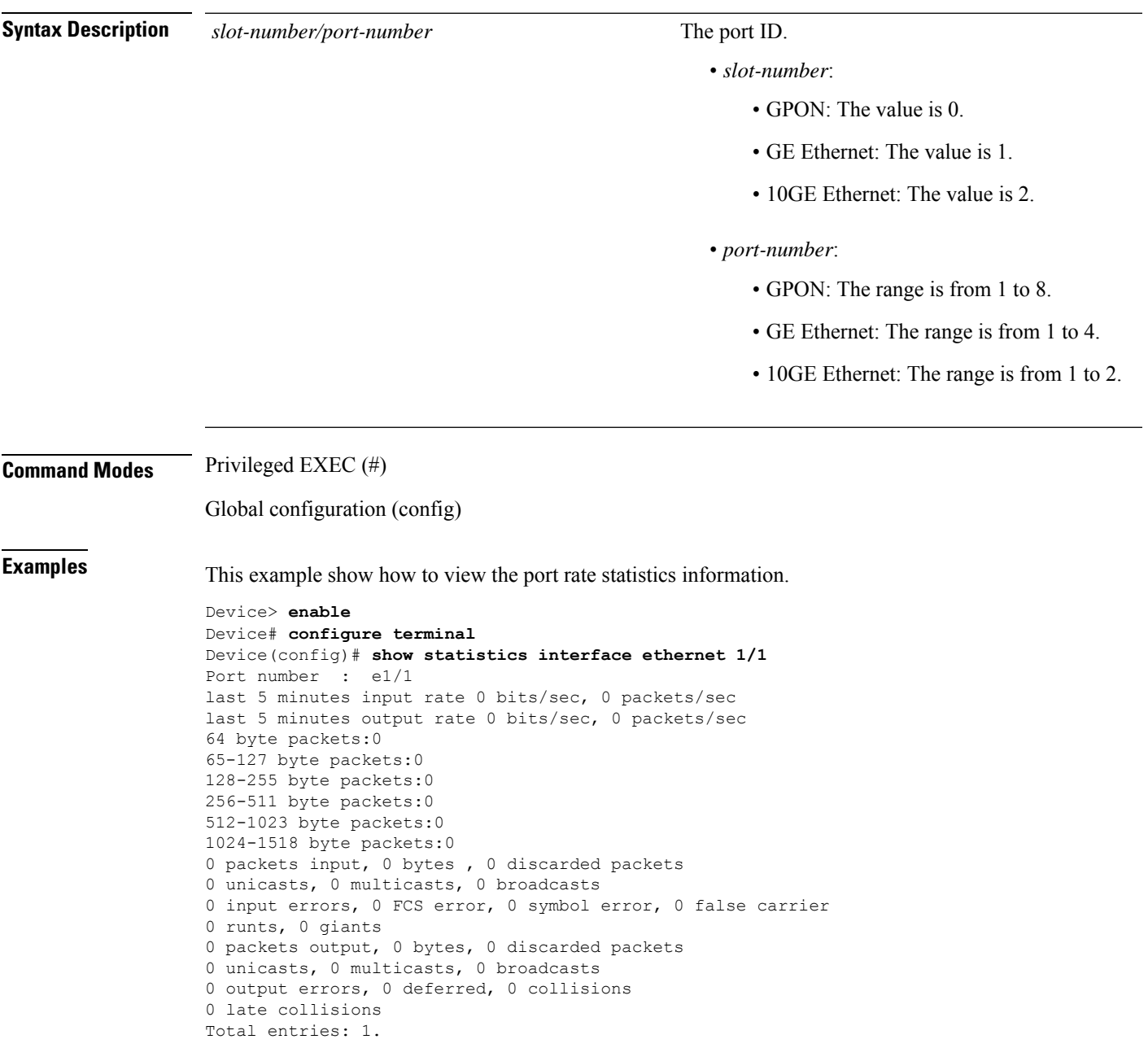

# <span id="page-25-0"></span>**show statistics channel-group**

To display LACP statistical information, use the **show statistics channel-group** command in privileged EXEC or global configuration mode.

**show statistics channel-group** [*channel\_group\_id*]

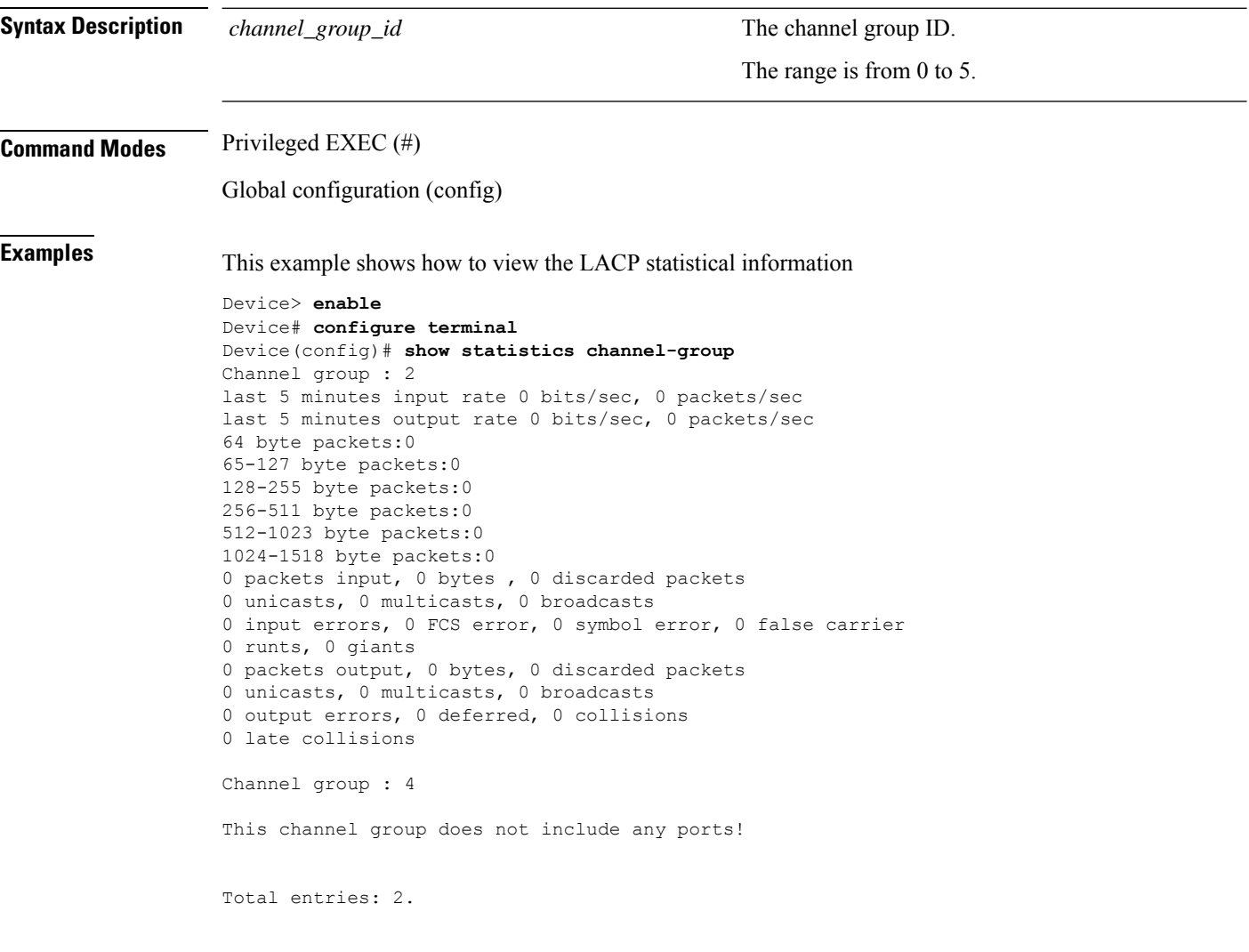

### <span id="page-26-0"></span>**show statistics dynamic interface**

To display the real-time statistic information of an interface, use the **show statistics dynamic interface** command in privileged EXEC or global configuration mode.

**show statistics dynamic interface**

**Command Modes** Privileged EXEC (#)

Global configuration (config)

**Examples** This example shows how to view the real-time statistic information of an interface.

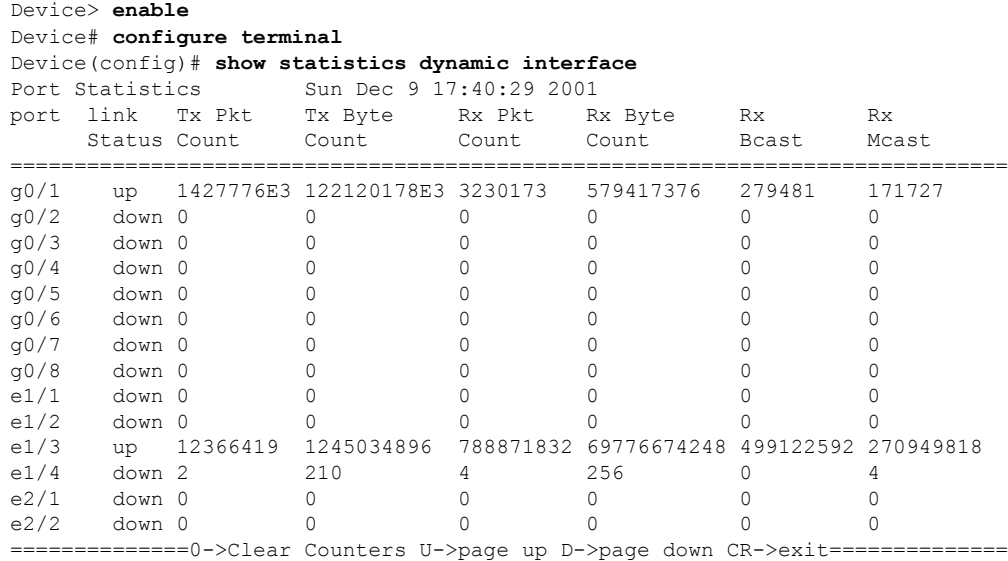

Notes:If you see a E number, you can use the command "line width" to get more information.

### <span id="page-27-0"></span>**show utilization interface**

To display the interface utilization, use the **show utilizationinterface** command in privileged EXEC or global configuration mode.

**show utilization interface**

**Command Modes** Privileged EXEC (#)

Global configuration (config)

**Examples** This example shows how to view the interface utilization.

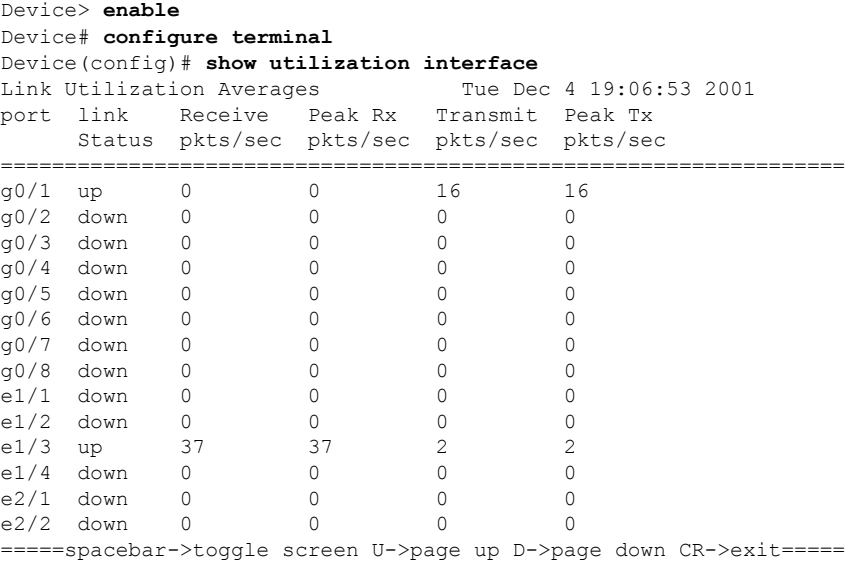

## <span id="page-28-0"></span>**speed**

To configure the interface speed, use the **speed** command in interface configuration mode. To disable the interface speed, use the **no speed** command.

**speed** {**1000** | **10000** | **auto**}

**no speed**

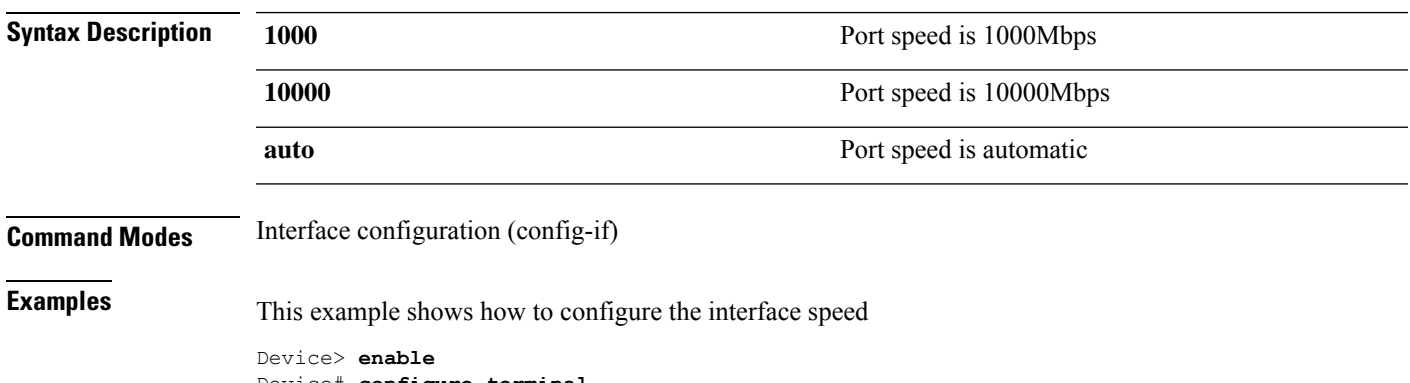

Device# **configure terminal** Device(config)# **interface ethernet 1/1** Device(config-if-ethernet-1/1)# **speed 1000**

 $\mathbf{l}$